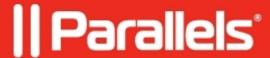

## MFA User/Group exclusions not honored

• Parallels Remote Application Server

## **Symptoms**

- An administrator excluded a user/group from MFA
- Excluded users are still prompted to fill OTP

## Cause

Misconfiguration

## Resolution

When you enable the user or group exclusion, please note the following:

- For users to connect, the **Force clients to use NetBIOS credentials** option must be disabled (the option is located in **Connection > Authentication**).
- On the Parallels Client **Use Pre Windows 2000 login format** should be unchecked (the option is located in **Connection Properties > Advanced Settings**)
- End users must then log in using their names in the UPN format (username@domain.com).
- If there is an alternative UPN suffix configured for the user, it must be used instead of the domain name:

In the example above the domain name is "ras.sup.lab" but the user must login as "ras01@example.org";

- The exclusion requires a domain environment and doesn't work in Workgroup.
- Group nesting is not supported when configuring an exclusion.

© 2024 Parallels International GmbH. All rights reserved. Parallels, the Parallels logo and Parallels Desktop are registered trademarks of Parallels International GmbH. All other product and company names and logos are the trademarks or registered trademarks of their respective owners.